### Rootification of MuCh Software

### mMuCh simulation @ mCBM

Omveer Singh (AMU, Aligarh, INDIA) Partha Pratim Bhaduri (VECC, Kolkata, INDIA) for CBM Collaboration

#### Acknowledgement:

Ms. Ekata Nandy (VECC) Mr. Ajit Kumar (VECC) Mr. Vikas Singhal (VECC) Dr. A. K. Dubey (VECC) Dr. S. Chattopadhyay (VECC) Dr. N. Ahmad (AMU) Dr. David Emschermann (GSI) Dr. Volker Friese (GSI) Dr. Florian Uhlig (GSI)

# Outline

Much Software:

- ➢ Development of MuCh geometry in Root format.
- ➢ Modification of Geohandler classes.

### mini-MuCh:

- ➢ Development of a mini-MuCh system for mini-CBM setup.
- ➢ Development of segmentation.
- ➢ Exploration of different geometry configurations.
- Earlier MuCh geometry specified via ASCII files.
- Seperate files for MuCh geometry and shielding geometry.

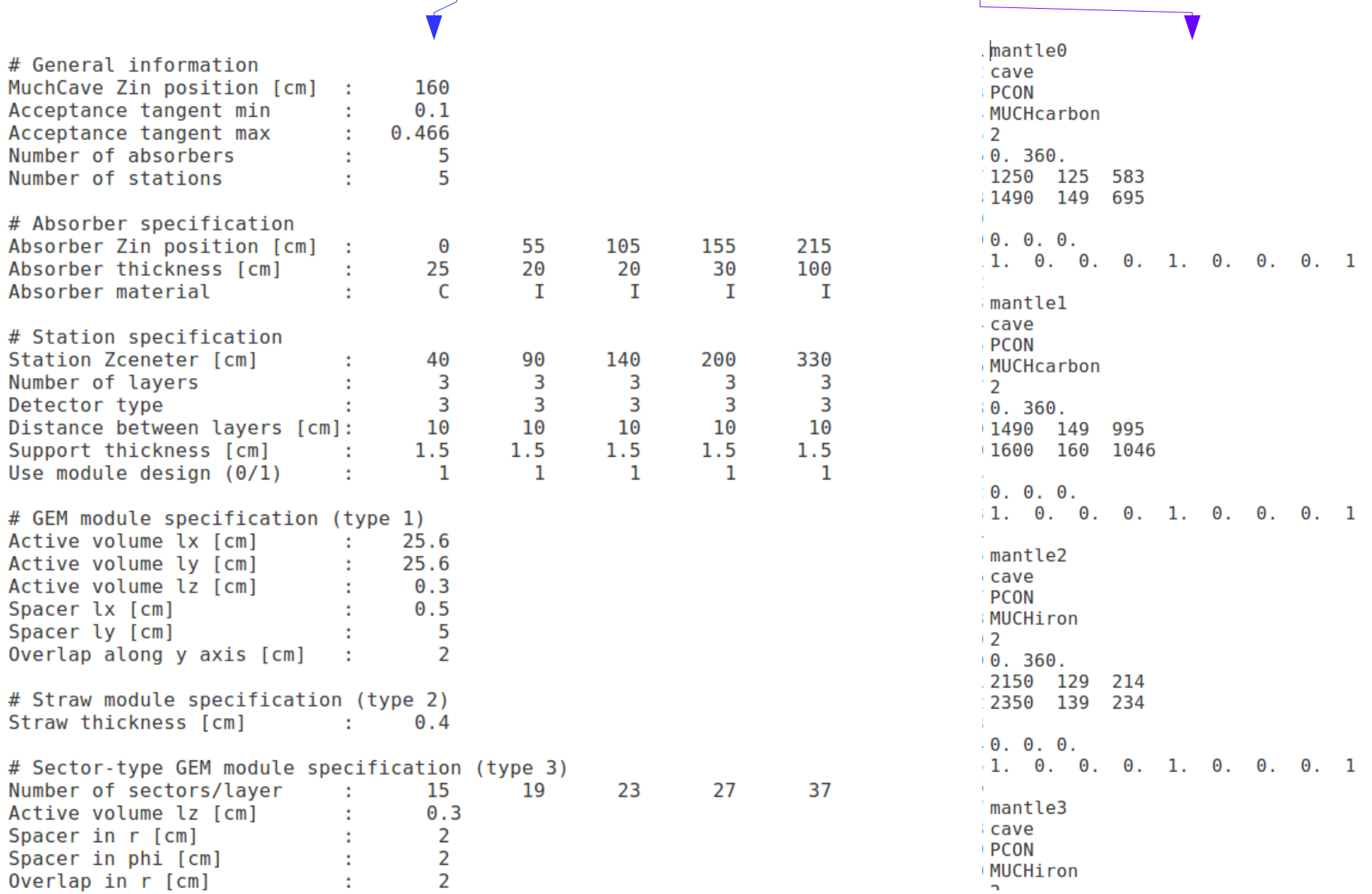

3

### Layout of Rootified Geometry

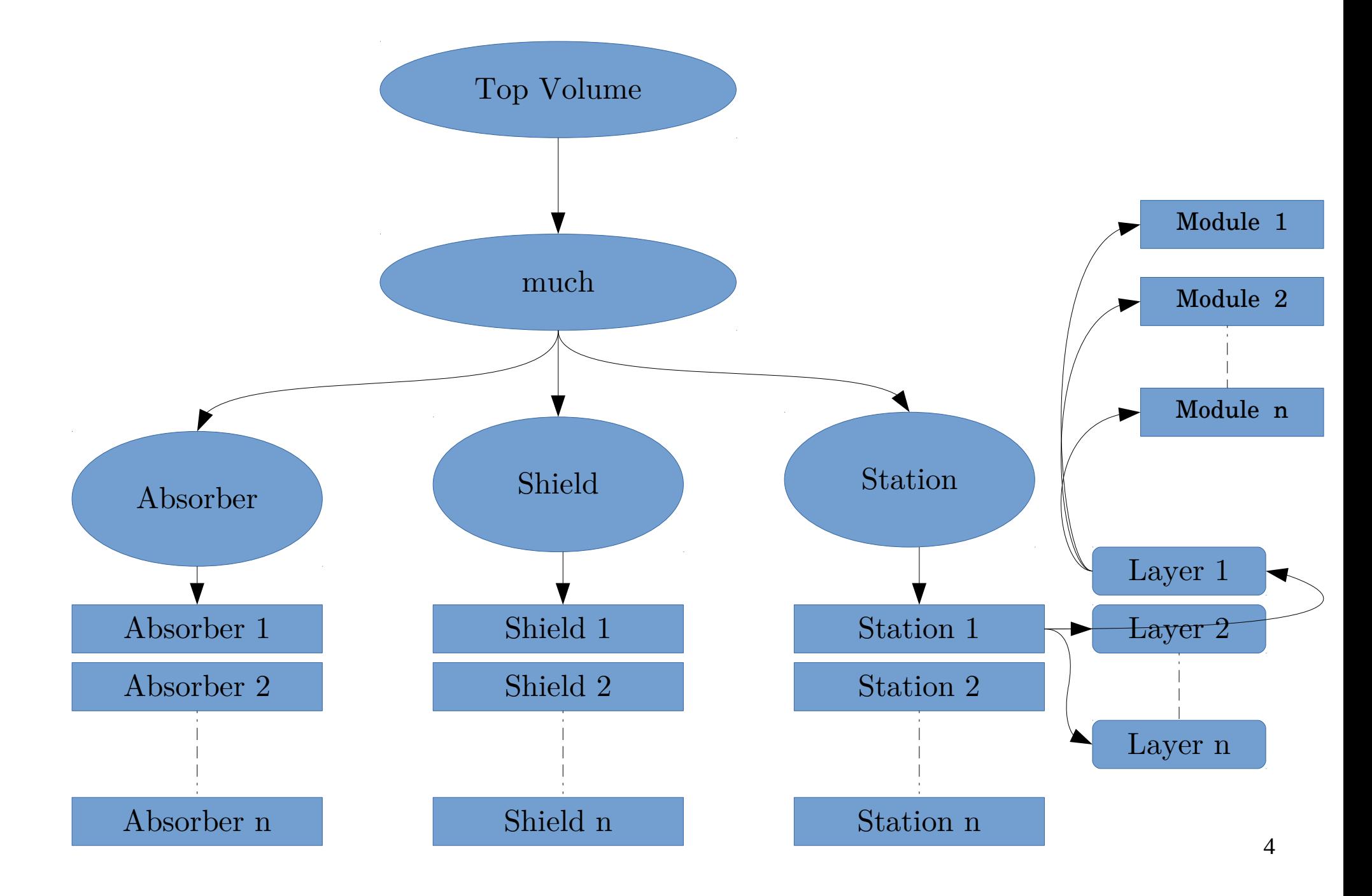

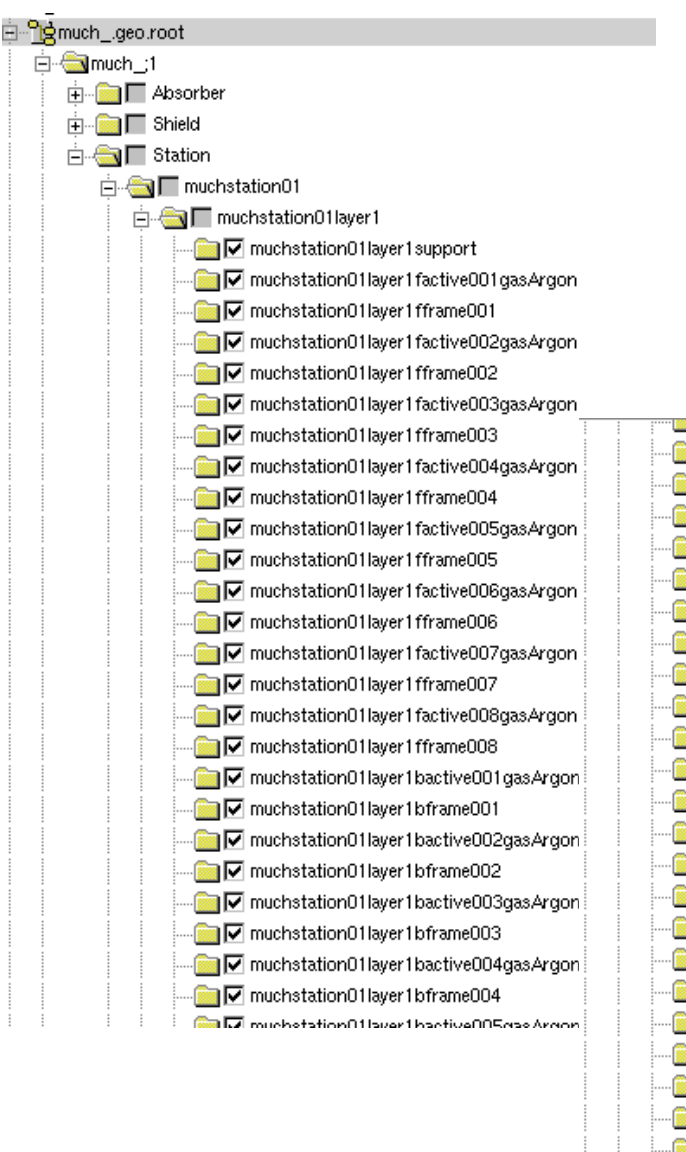

### Structure of geometry root file

**ISS IA** macrotationo navel nacity eooglased gon muchstation01layer1fframe003 - Muchstation01layer1factive004gasArgon . v muchstation01layer1fframe004 . view verstation is a factive OOSgas Argon muchstation01layer1fframe005 - M muchstation01layer1factive006gasArgon Muchstation01layer1fframe006 ning √ muchstation01layer1factive007gasArgon . Muchstation01layer1fframe007 . verbolistation01layer1factive008gasArgon muchstation01layer1fframe008 - Muchstation01layer1bactive001gasArgon . Muchstation01layer1bframe001 - Million Muchstation 01 layer 1 bactive 002 gas Argon . muchstation01layer1bframe002 M muchstation01layer1bactive003gasArgon - muchstation01layer1bframe003 - Muchstation01layer1bactive004gasArgon . muchstation01layer1bframe004 - Muchstation01layer1bactive005gasArgon . muchstation01layer1bframe005 - Muchstation01layer1bactive006gasArgon M muchstation01layer1bframe006 . view vertation of the two diveoportions in the much station of the much station of the much station of the much station of the much station of the much station of the much station of the much station of the much station - M muchstation01layer1bframe007 - vertical values and values in much station of layer 1 bactive 008gas Argon . muchstation01layer1bframe008 muchstation01layer2 . and Dimuchstation 01 layer3 muchstation02 muchstation03

- muchstation04

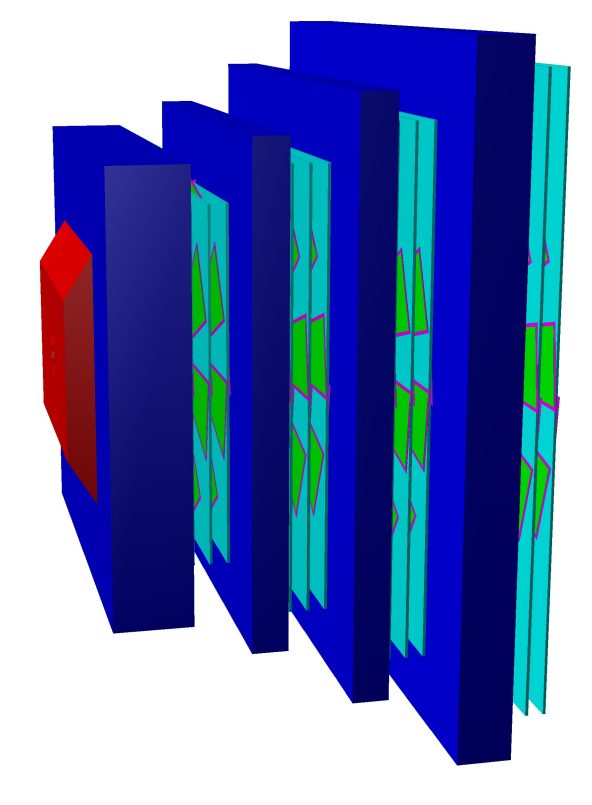

Development of Geohandler classes (For adding modified geometry to transport)

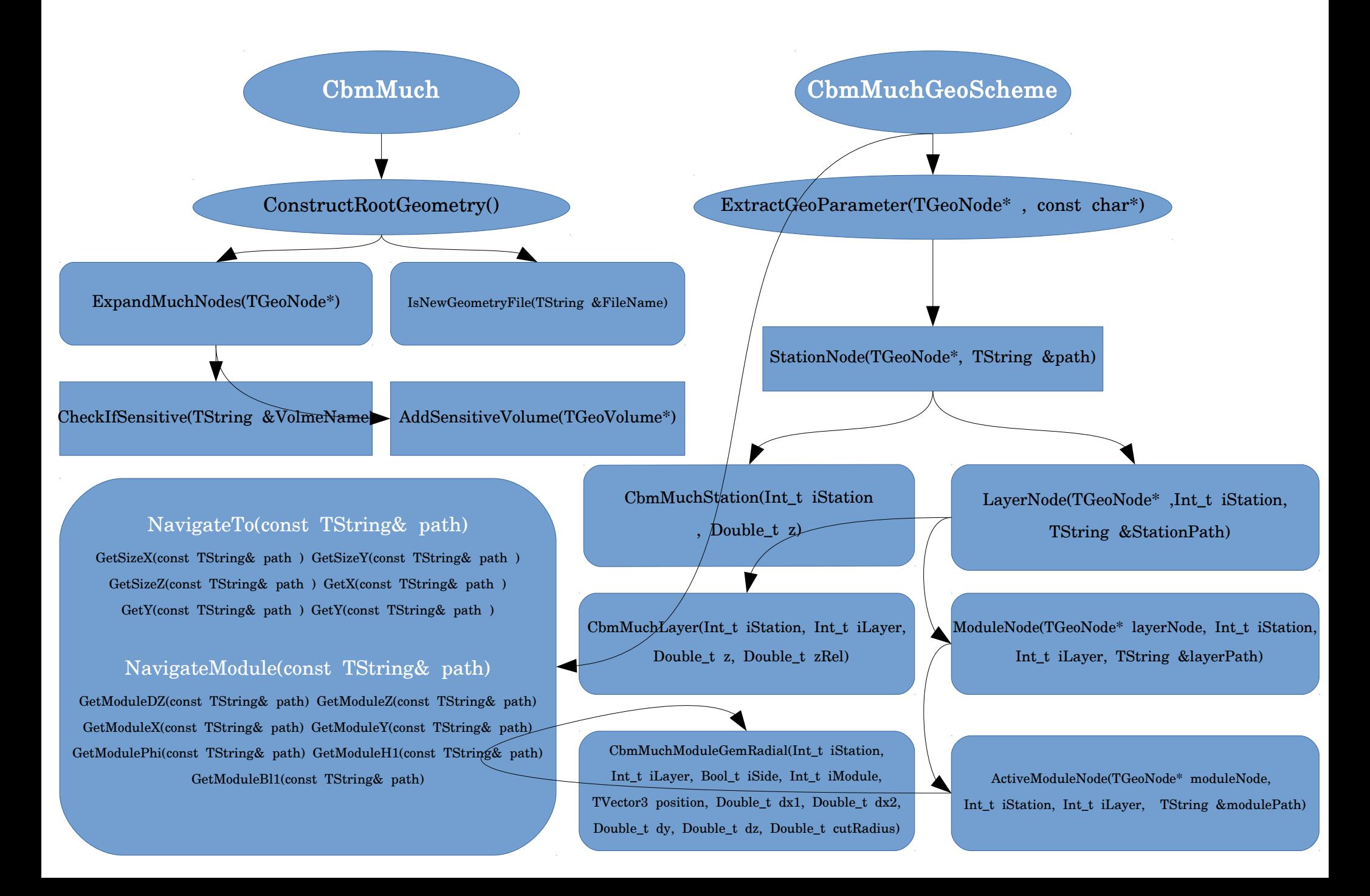

# Summary

- MuCh geometry in Root format has been created with macro placed in repository (*/macro/much/geometry*).
- Geohandler classes (CbmMuch & CbmMuchGeoScheme) have been developed for transport process using rootified geometry and added to repository (/much/geo).
- Full simulation chain (up to tracking) has been checked and working properly.

# mMuCh simulation for mCbm

System: Central  $(Au + Au)$ Beam Energy: 1.24 A GeV Event Generator: UrQMD Event Statistics: 10K

#### Target :

 $Element = Gold.$ Thickness  $= 0.1$  cm. Diameter  $= 0.5$  cm. Position  $=(0,0,0).$  $RotY = 0$  Deg.  $BeamAtY = 20$  Deg.

No Magnetic Field.

Transport: GEANT3.

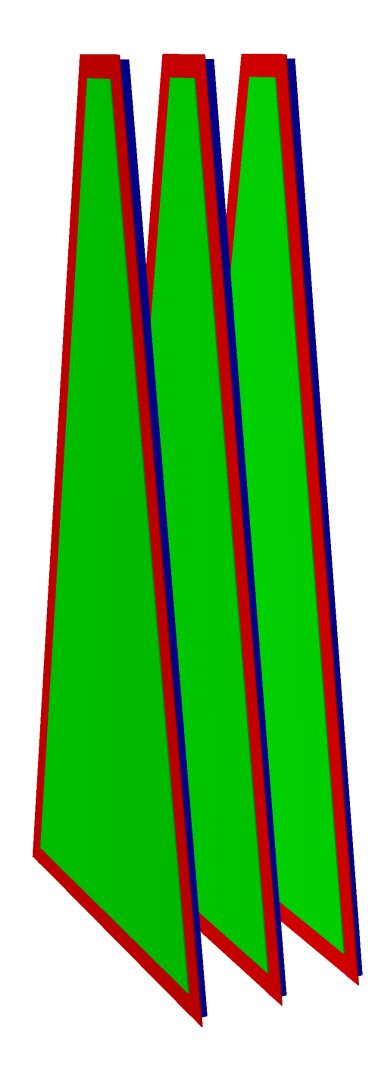

# Mcbm Setup

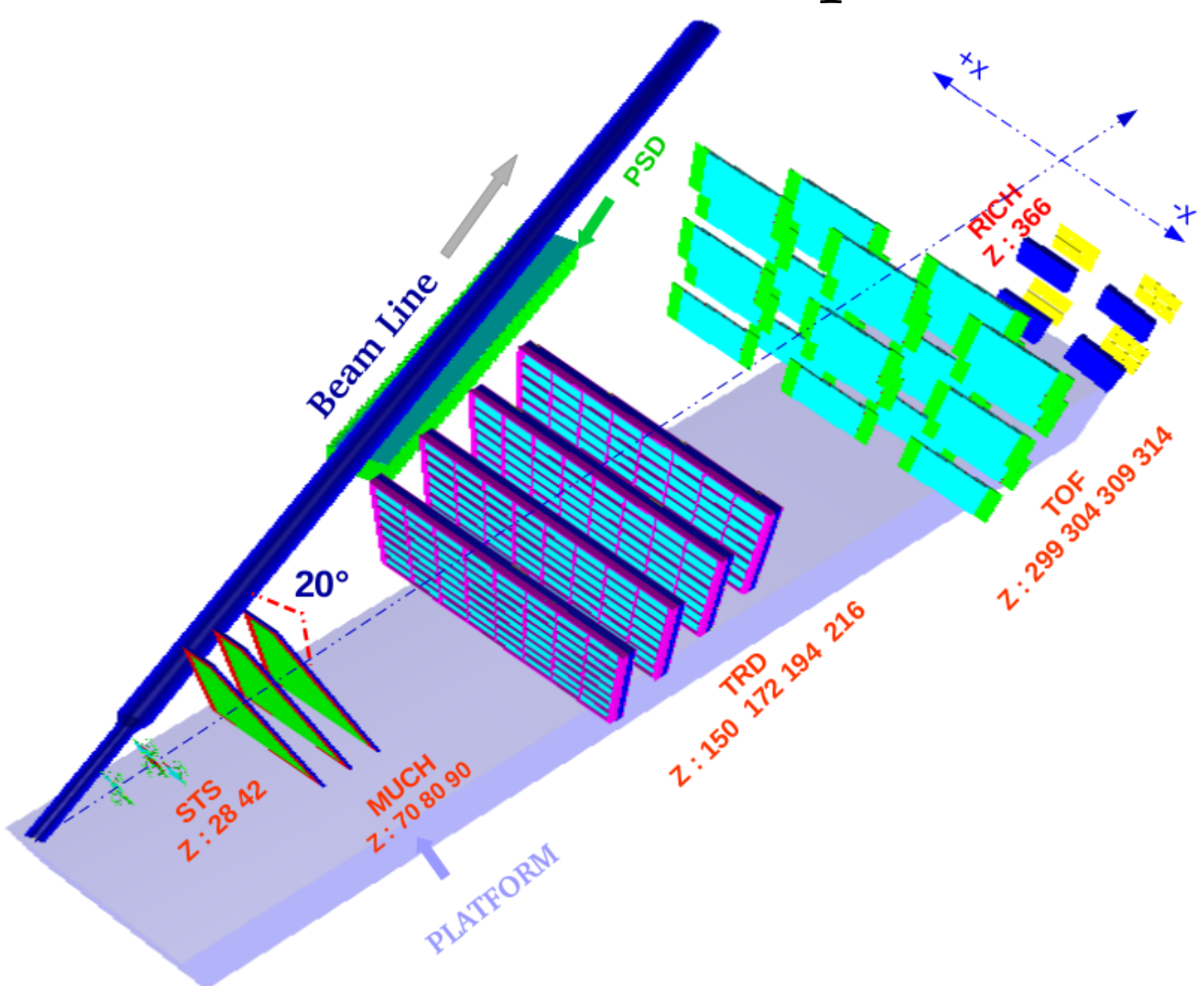

#### Mini-MuCh (Schematic View)

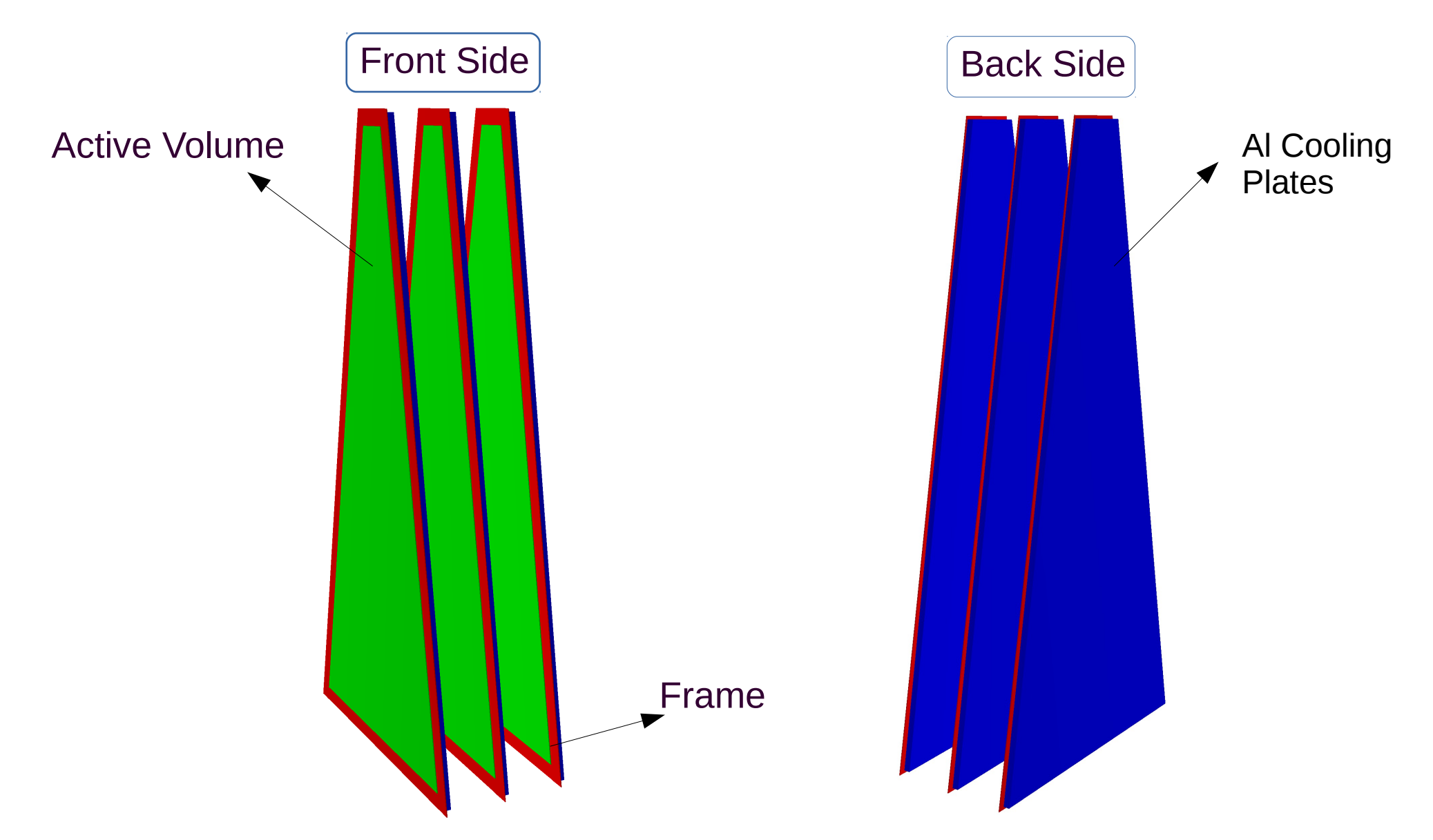

3 real size GEM modules have been placed at 70, 80 and 90 Cms respectively.

# Segmentation in mMuCh

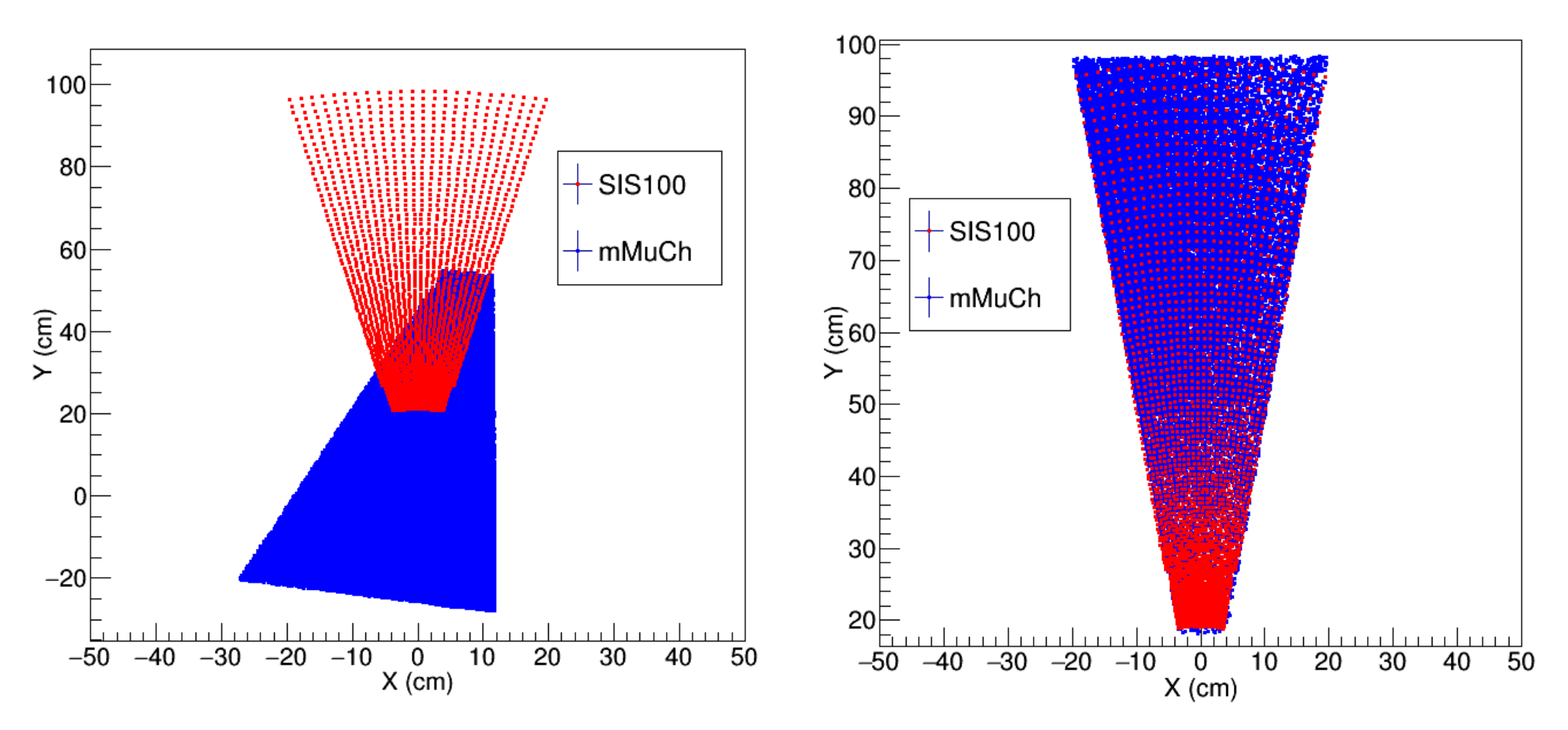

#### Transformation Equations:

 $X' = (X-11.8) \text{Cos}(168.5^{\circ}) + (Y-72.0) \text{Sin}(168.5^{\circ})$ 

 $Y' = - (X-11.8) \sin(168.5^\circ) + (Y-72.0) \cos(168.5^\circ)$ 

11

### XY distribution of Much Points & Much Hits

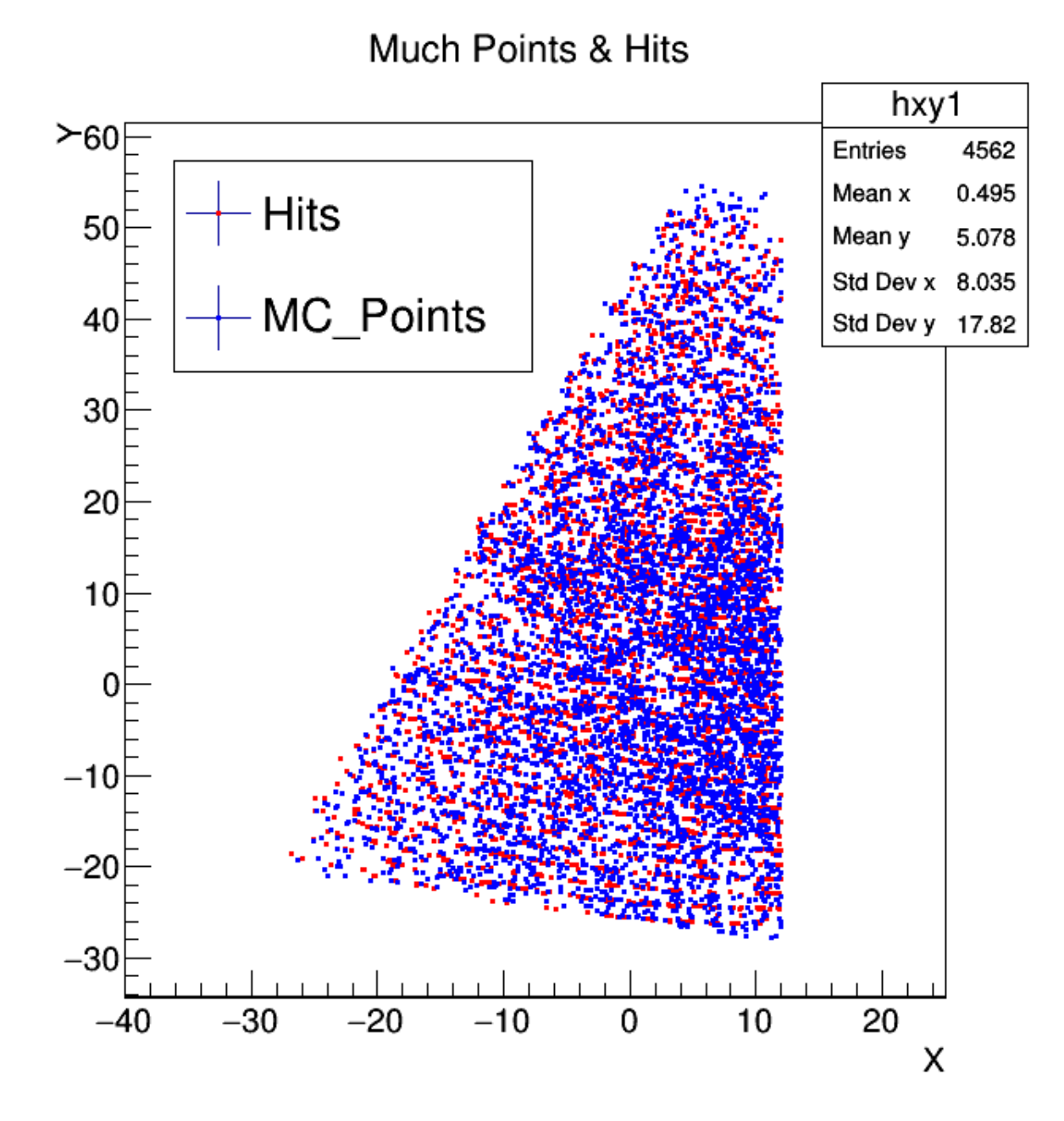

12

### Position Distribution

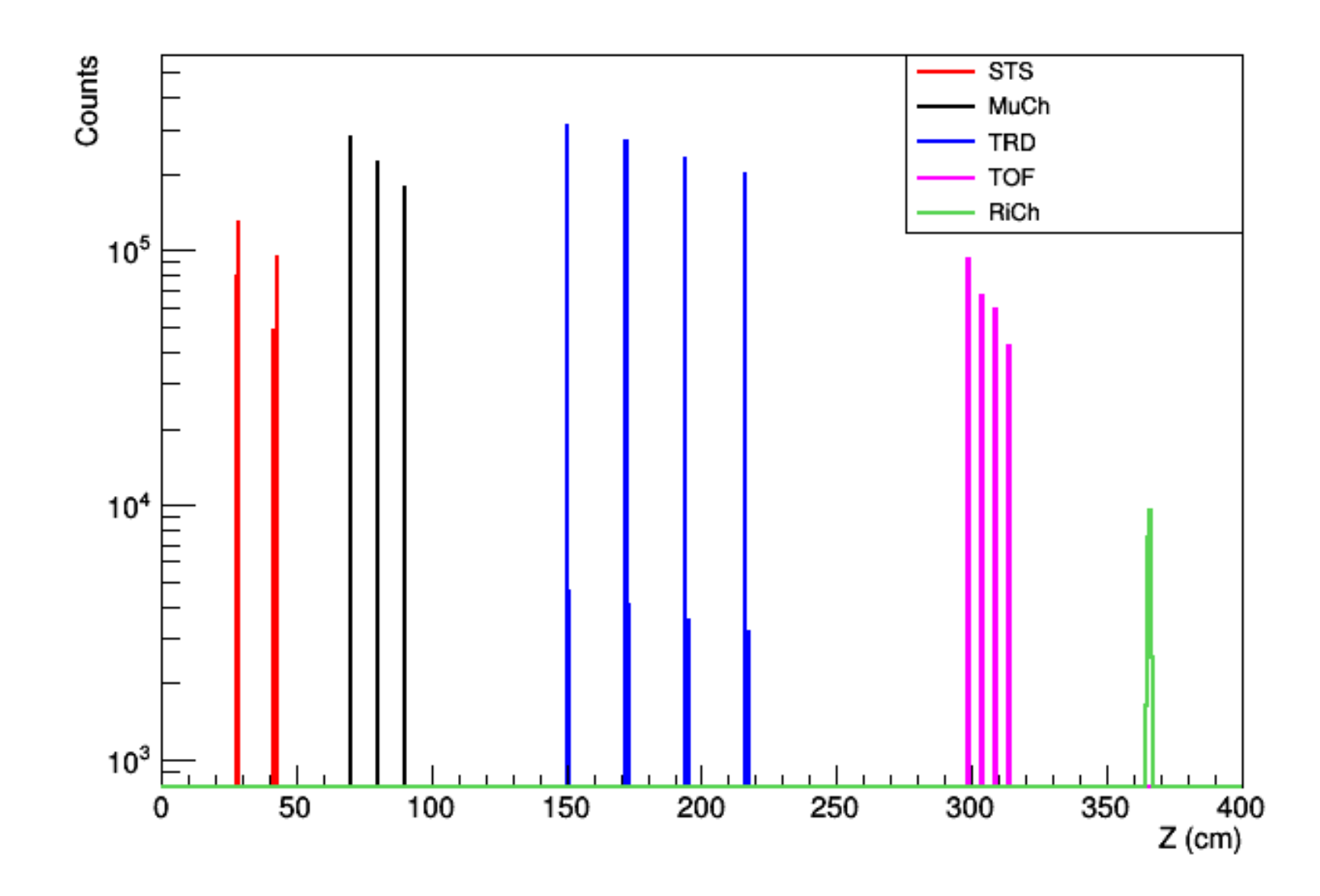

# Position(X,Y) of each Setup

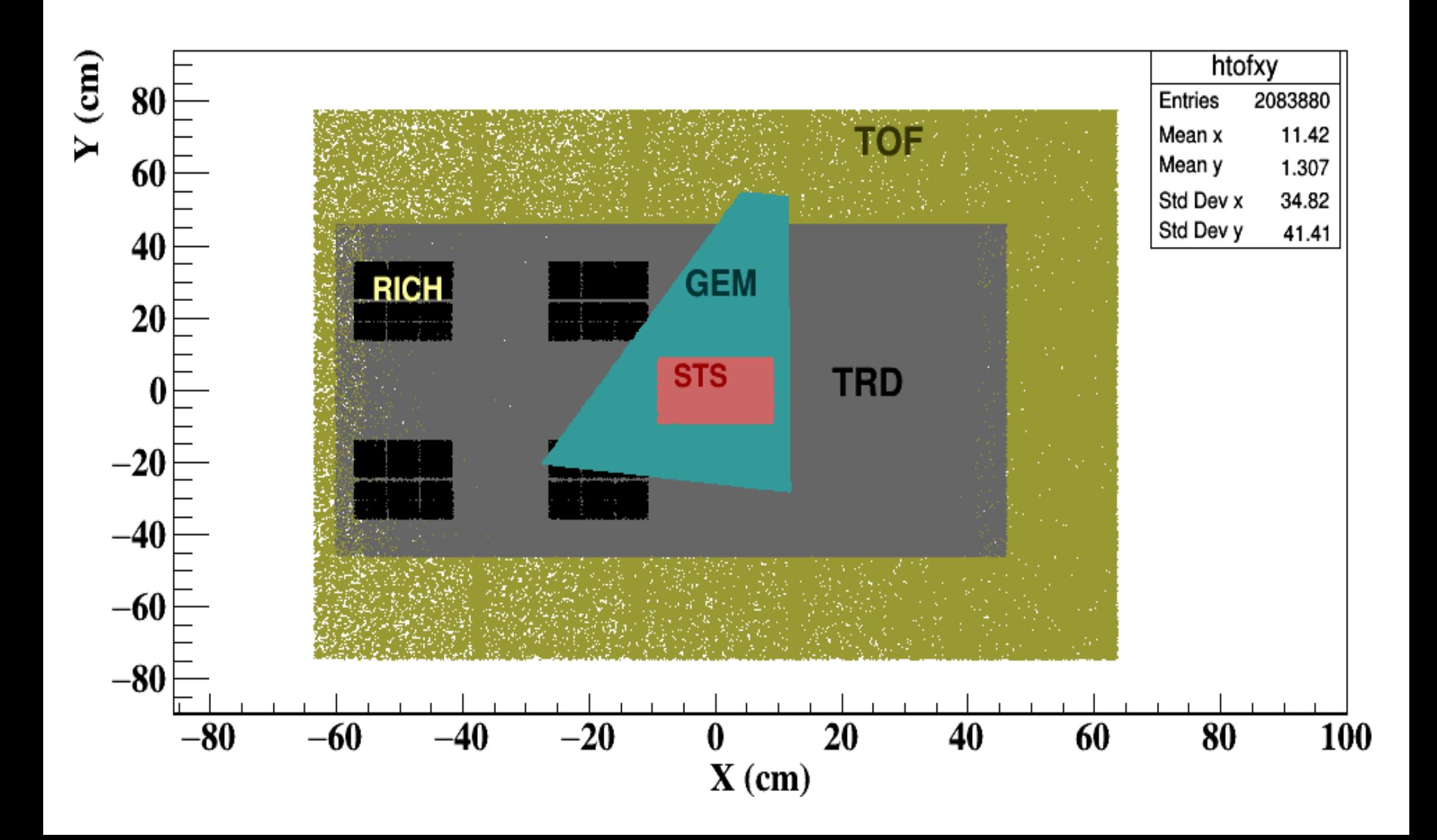

## XY distribution of TOF points

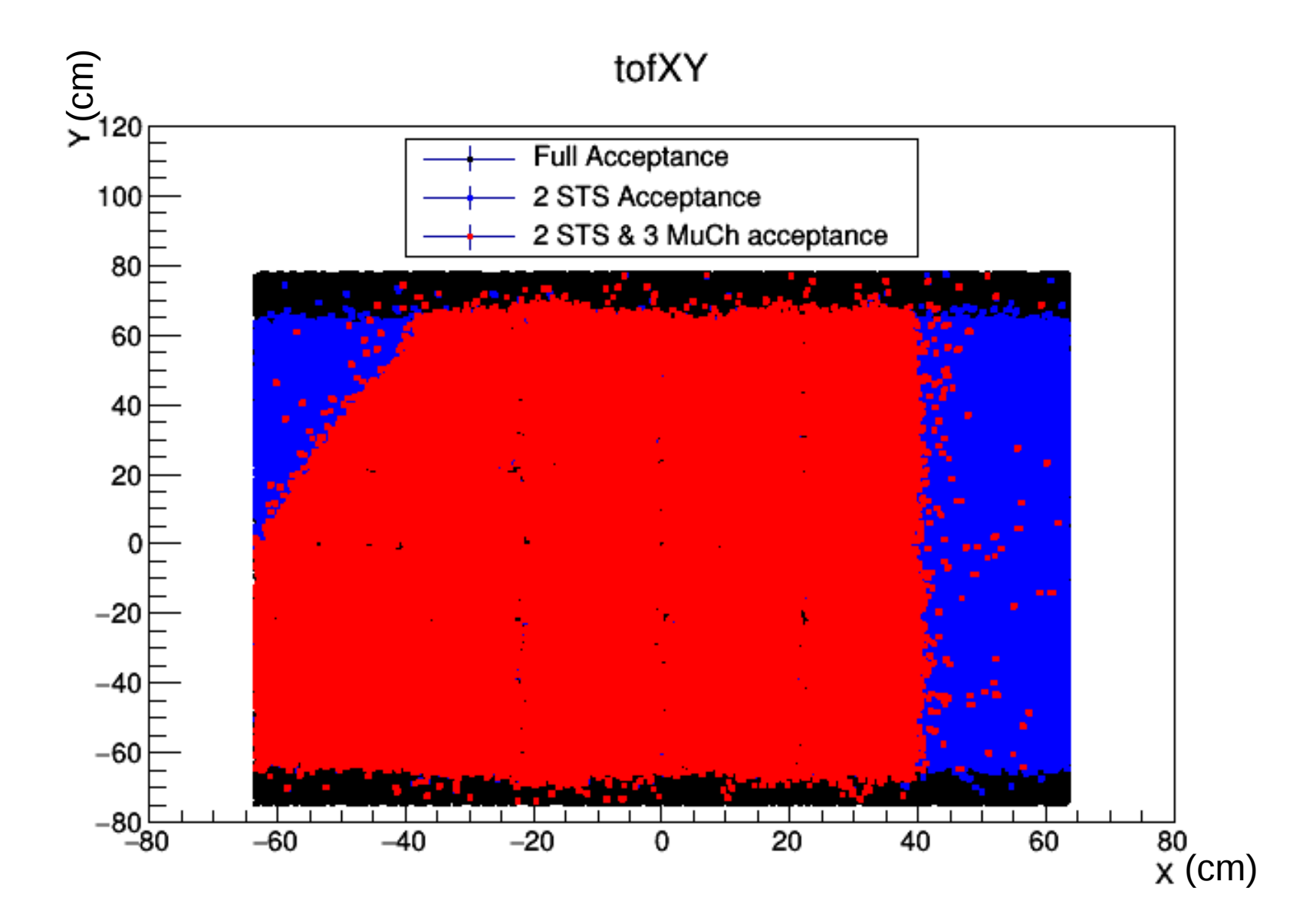

## Eta Phi distribution(mMuCh Layer I)

η

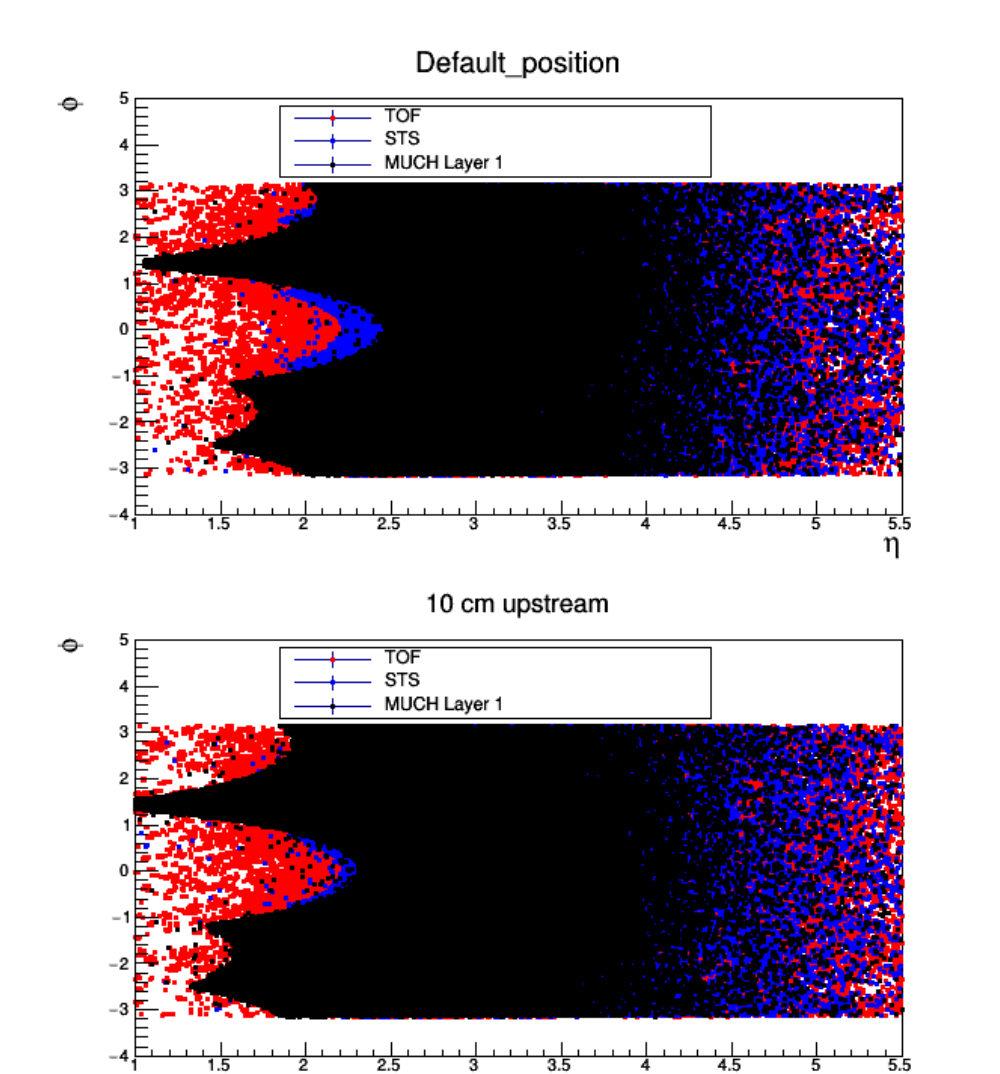

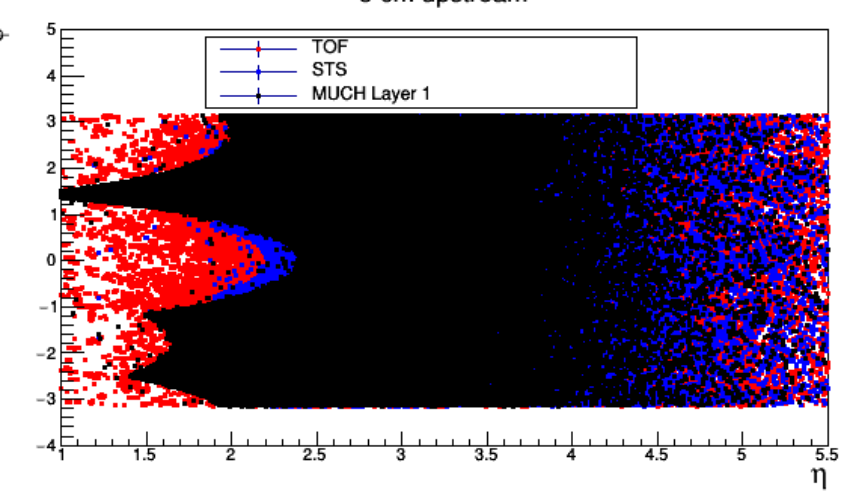

5 cm upstream

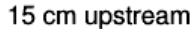

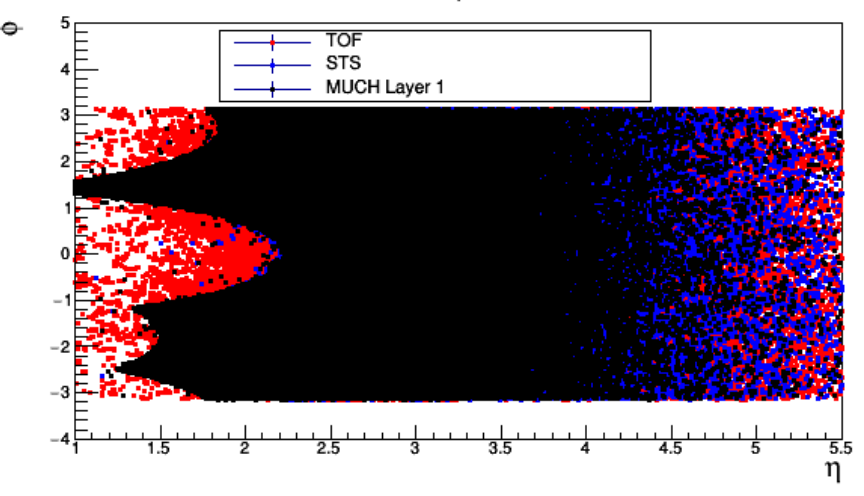

### Eta Phi distribution(mMuCh Layer II)

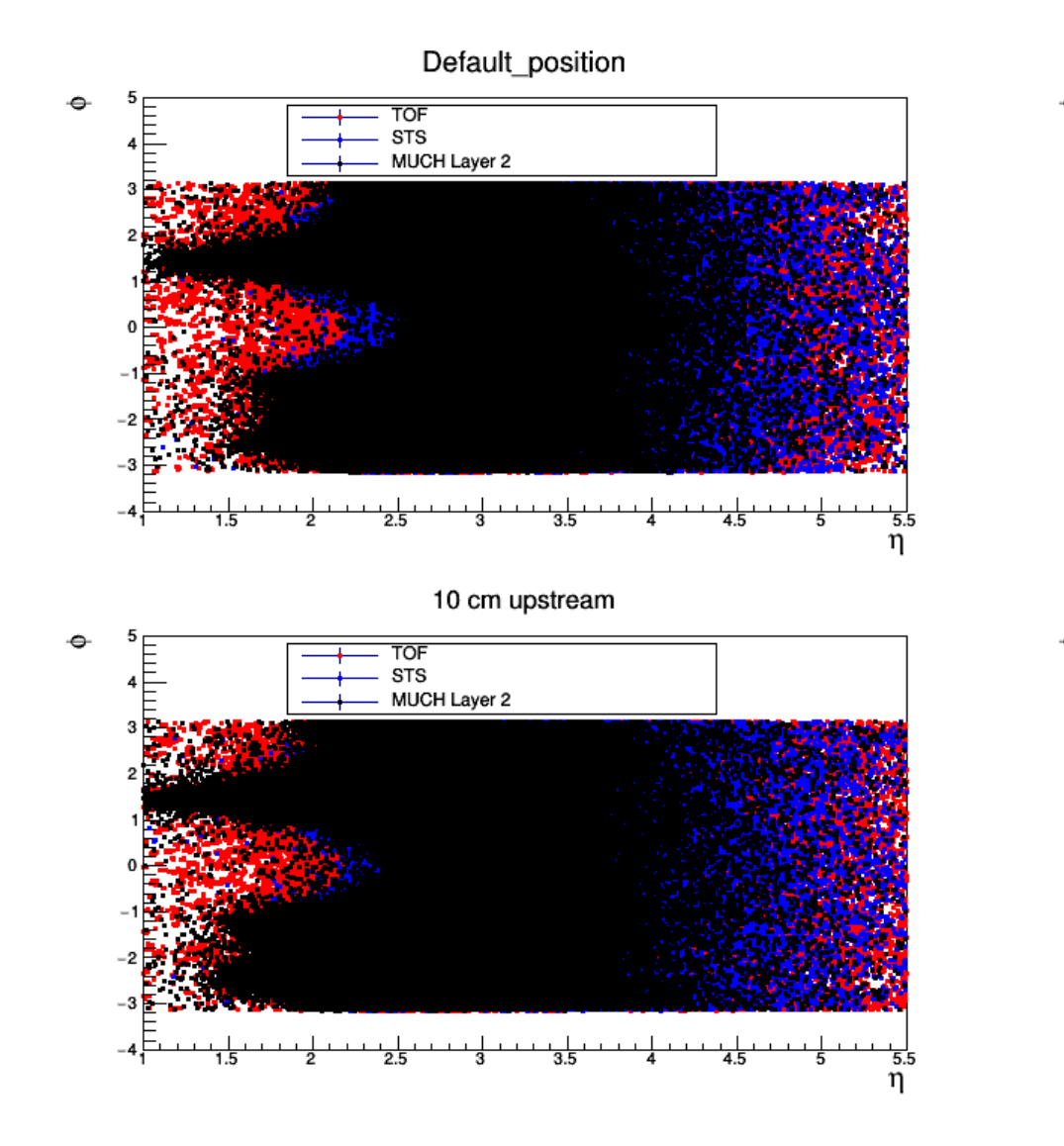

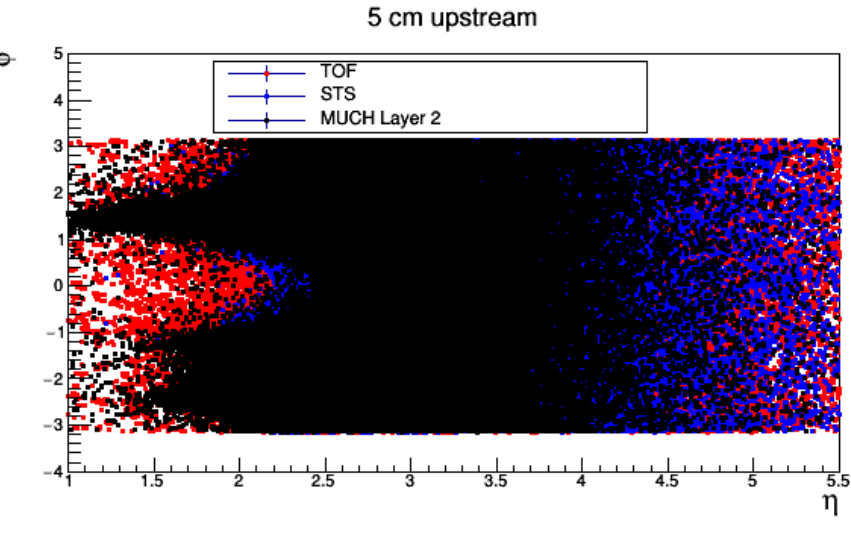

15 cm upstream

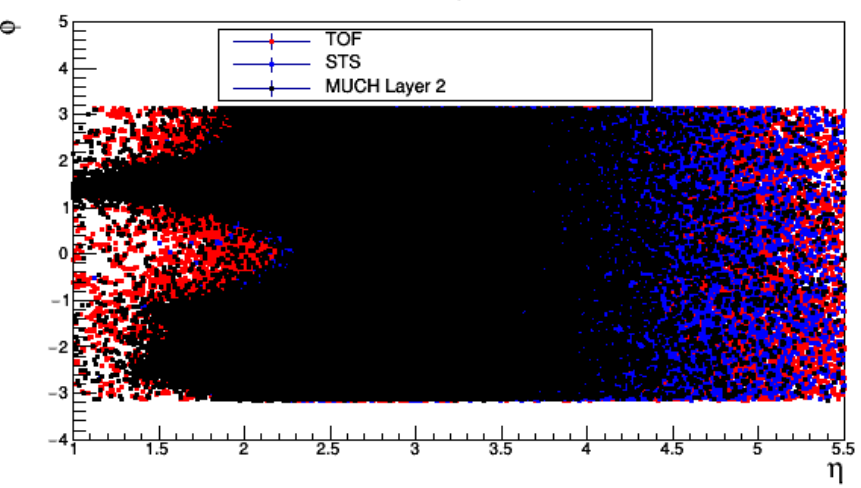

### Eta Phi distribution(mMuCh Layer III)

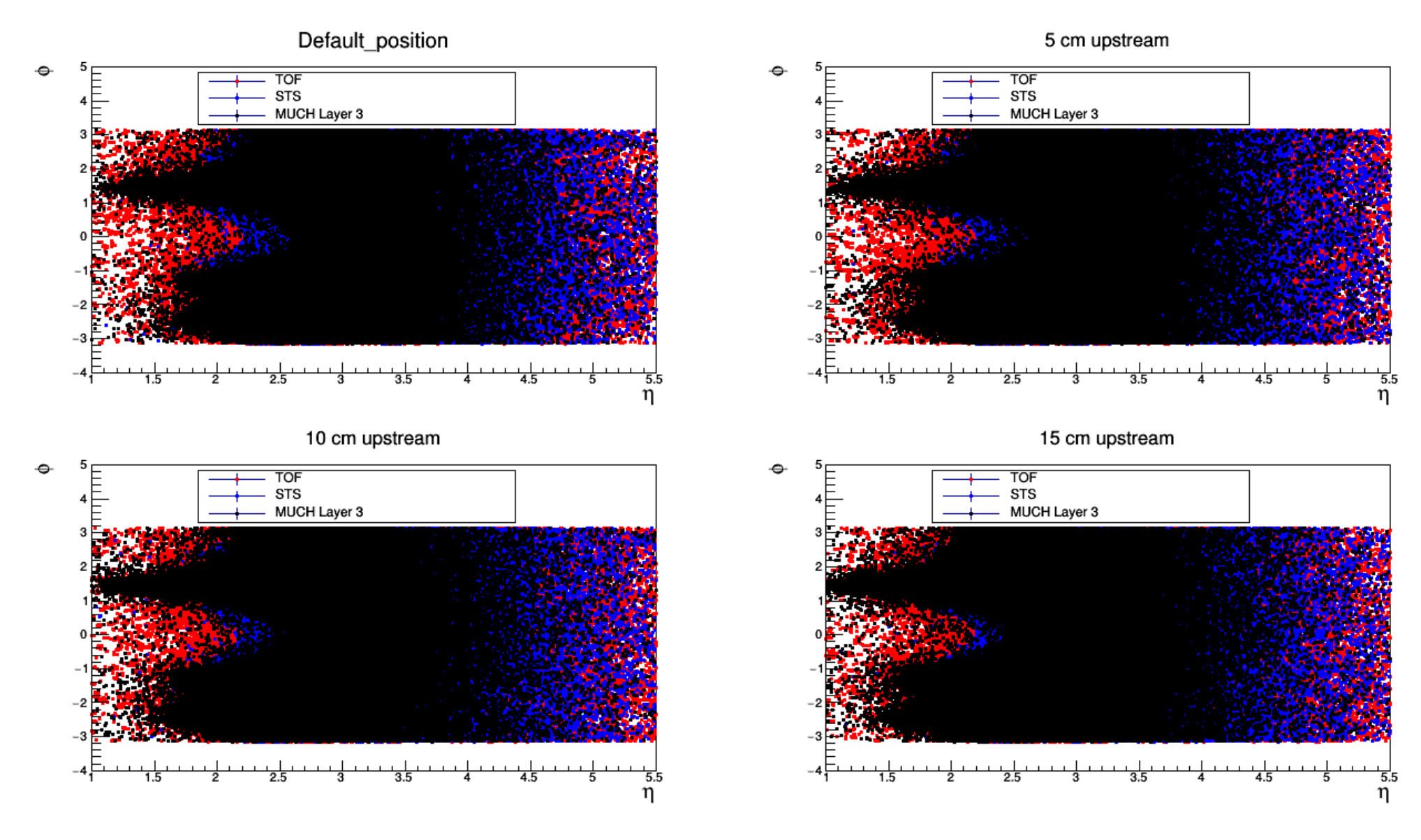

### Momentum distribution of TOF points

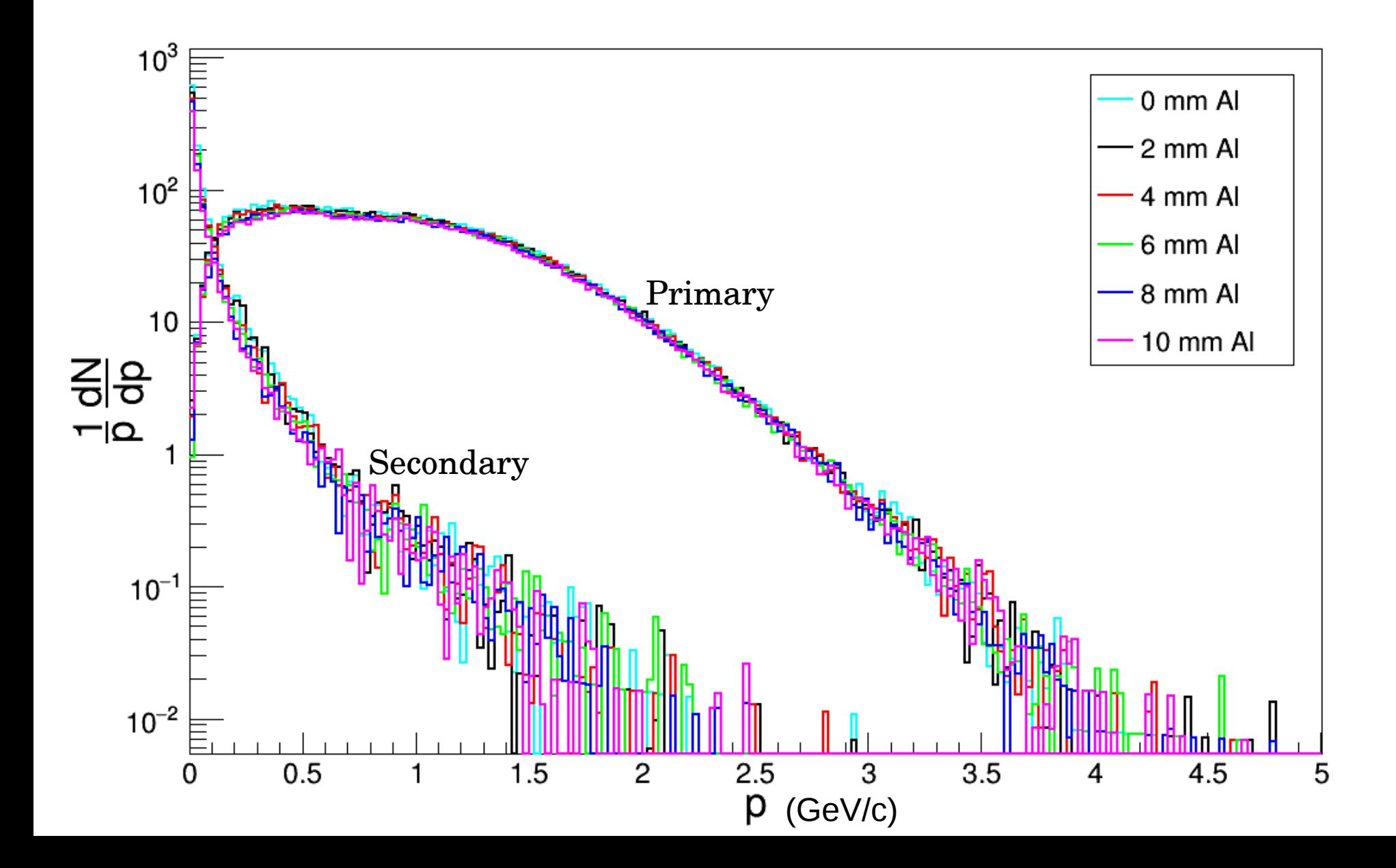

### Momentum Ratio

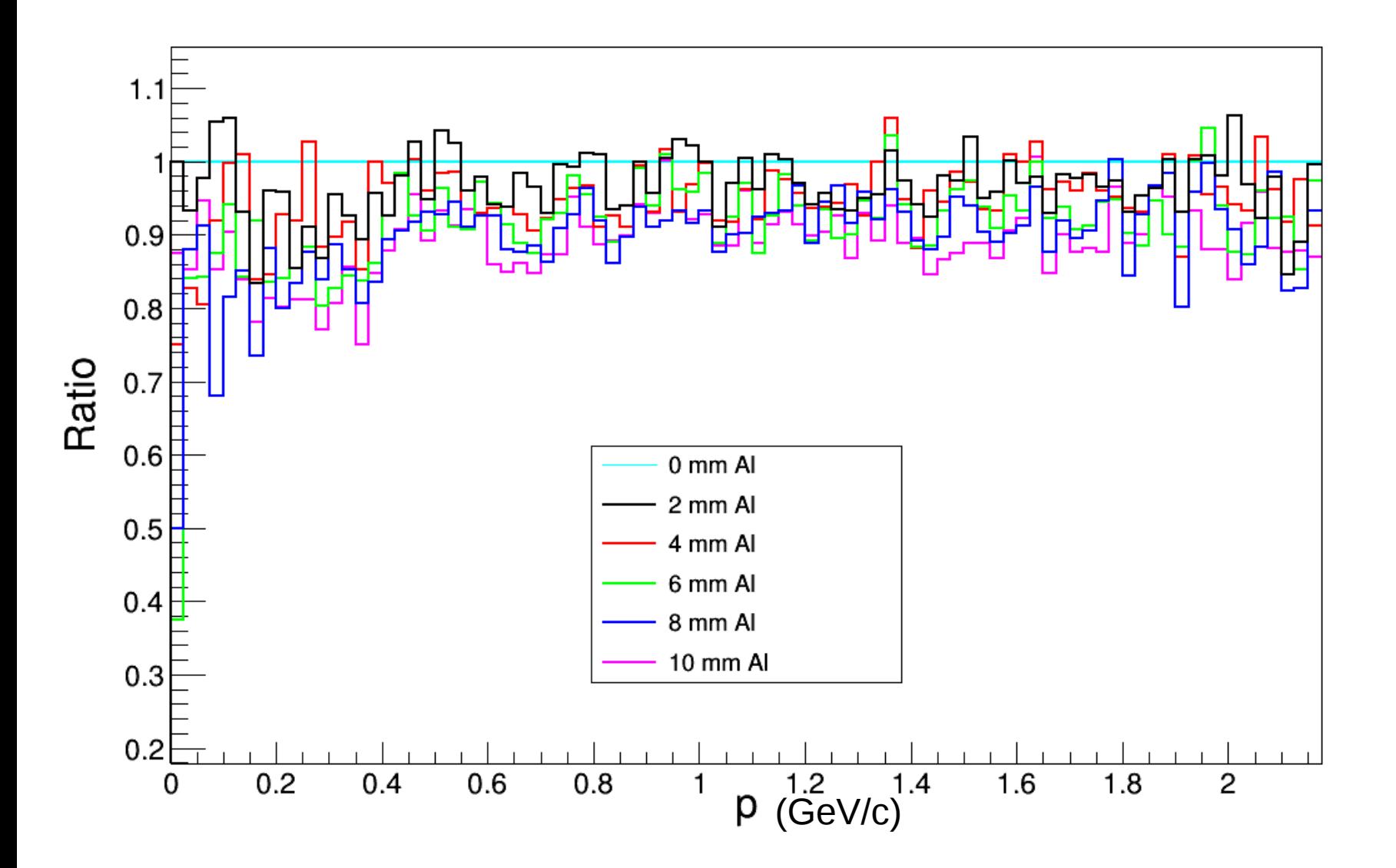

20

# Summary

- Developement of segmentation (comptaible with mMuCh setup) has been done and added to repository.
- Investigation of additional material budget due to Aluminium cooling plates is in progress.
- Full track reconstruction and development of tracking QA classes are in progress in consultation with Timur Ablyazimov.

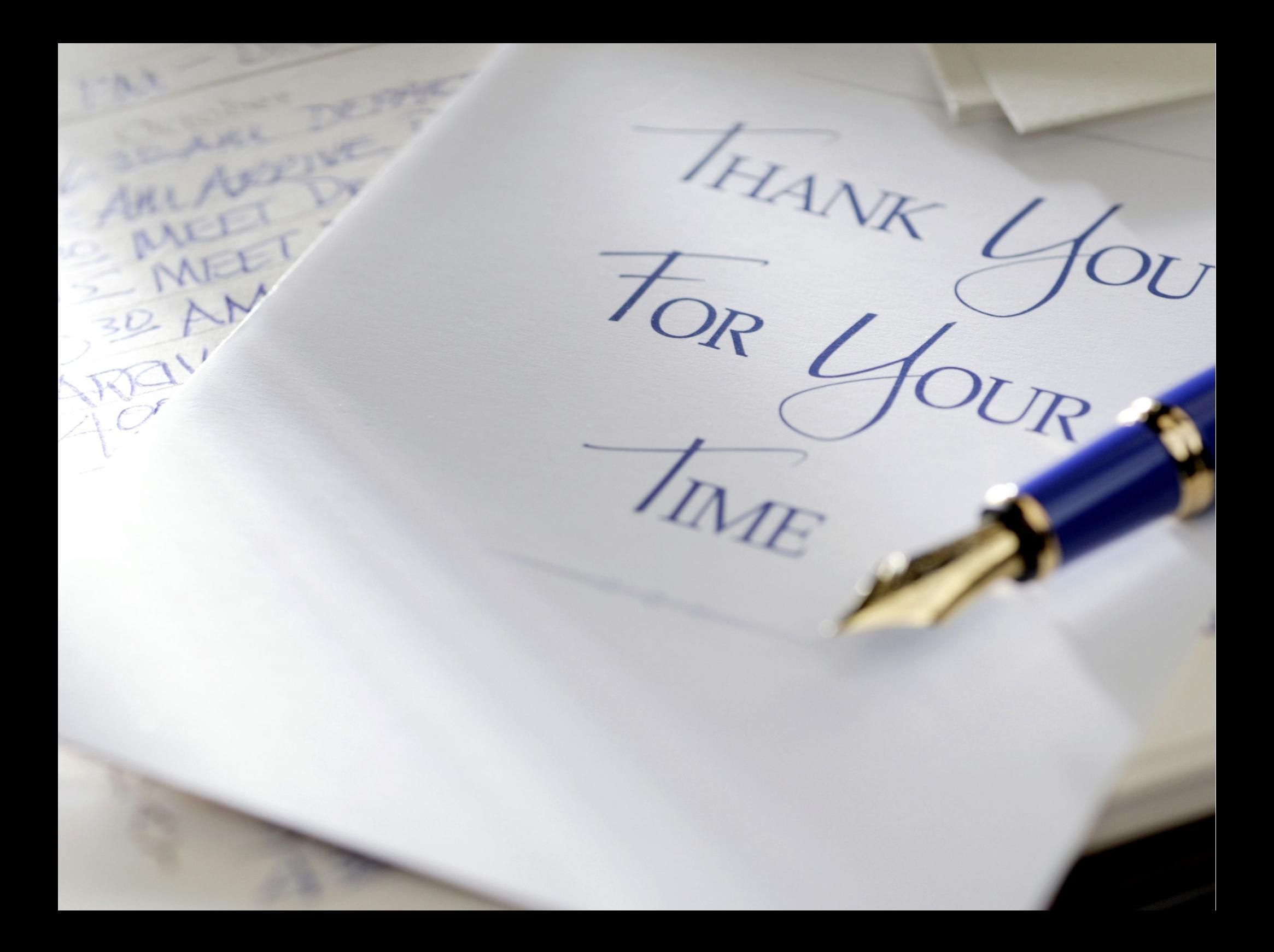

Rootified geometry created with a macro:

- ➢ Name of output file with geometry
- ➢ The materials which defined in the global media.geo file
- ➢ Universal input parameters (Muchcave position & acceptance)
- ➢ Input parameters for absorbers (No of absorbers, positions(cave reference frame), thickness, safetyradii)
- ➢ Input parameters for MUCH stations (No of stations, no of sectors per layer, active volume thickness, spacer width in R, spacer width in Phi, overlap in R direction, stations position, no of layers per station, detector type, Dz of the layer, support thickness of layer.
- ➢ Input parameters for beam pipe shielding (No of shield, shield position, shield size in Z, acceptance tangent min for shield, acceptance tangent max for shield)
- ➢ Create the top volume
- ➢ Create a much volume assembly and add to top volume as node
- ➢ Create a Absorber volume assembly and add to much as node
- ➢ Create a Shield volume assembly and add to much as node
- ➢ Create a Station volume assembly and add to much as node
- ➢ CreateShields(iShield)
- ➢ CreateAbsorbers(iAbsorber)
- ➢ CreateStations(iStation)
- ➢ CreateLayers(iStation, iLayer) Start adding the layersides (Front & Back) Start adding the modules

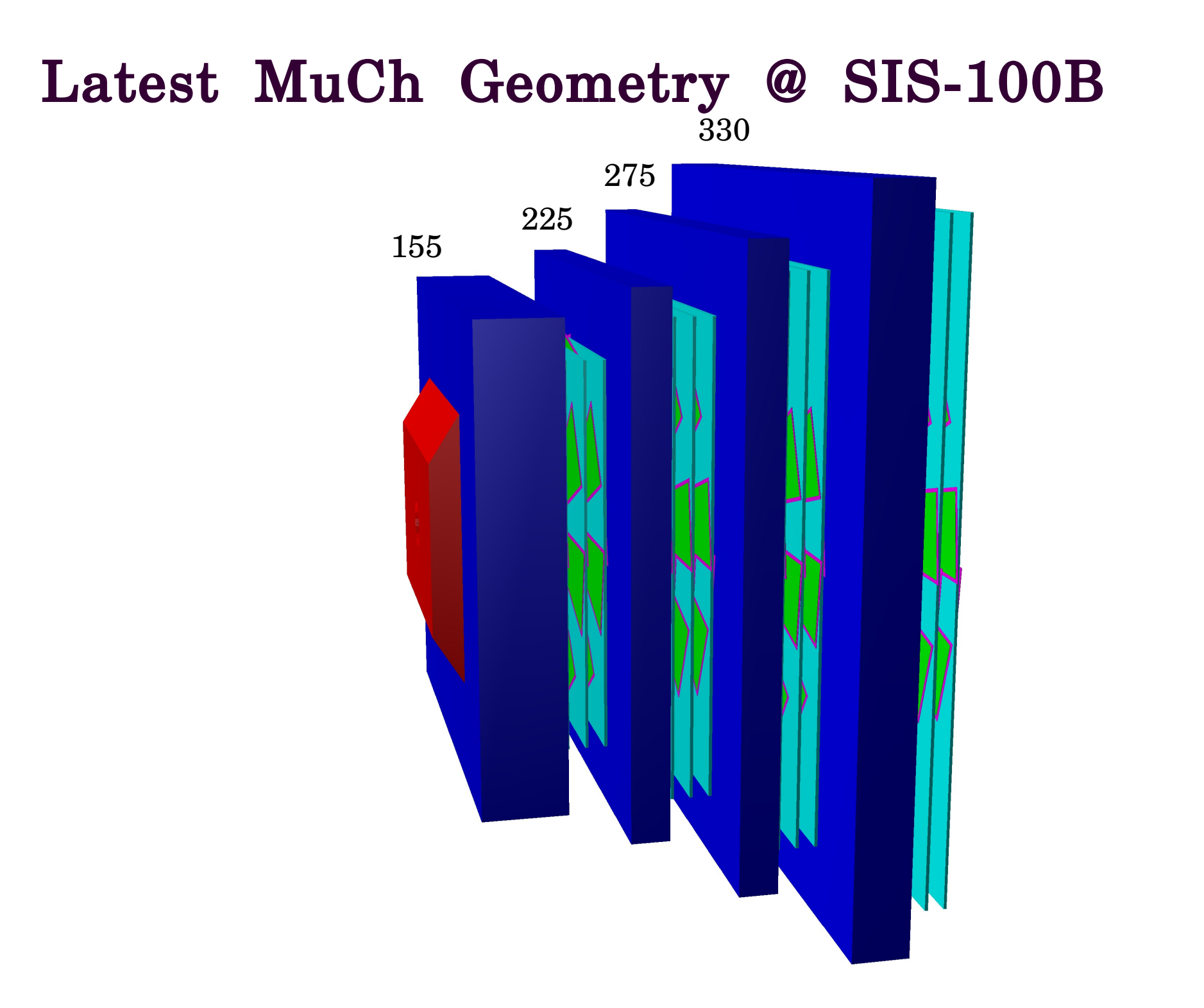

### Much.cxx (New) Much.cxx (Old)

ContructGeometry(): Decide whether geometry is in root format or not if yes then calls to ConstructRootGeometry() to read root geometry.

ConstructRoot Geometry(): IsNewGeometryFile(): Volume Name & ClassName Import the geometry file Get Top Volume Expand all nodes() CheckIfSensitive() Whether node contains active volume. AddSensitiveVolume(Active Node)

ContructGeometry(): Calls to the CbmMuchGeoScheme which reads .geo file.

Removed: Create Much Cave Create Absorbers Create Stations Create Layers Create Modules

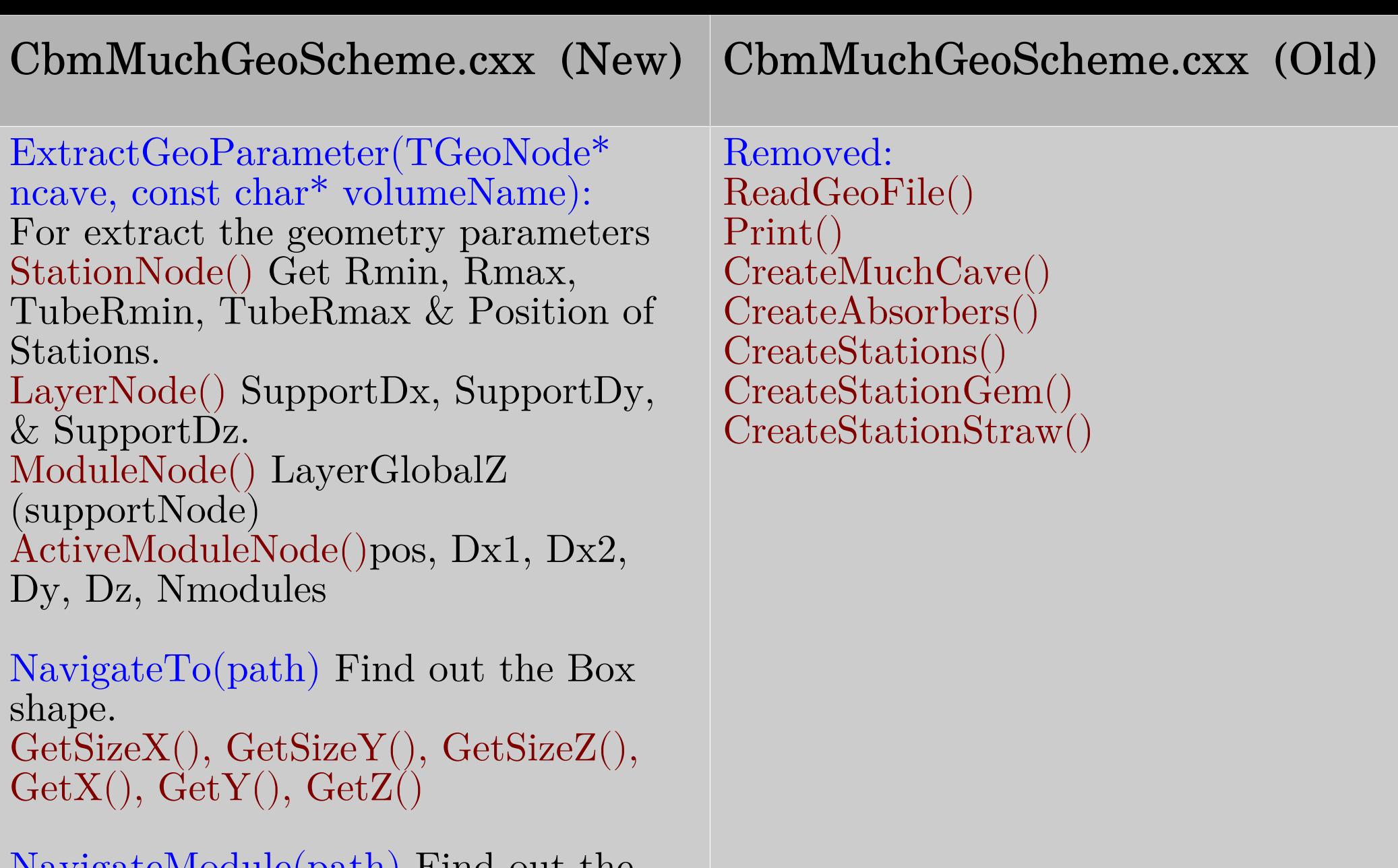

NavigateModule(path) Find out the Trap shape. GetModuleDZ(), GetModuleX(), GetModuleY(), GetModuleZ(),, GetModulePhi(), GetModuleH1(), GetModuleTl1(), GetModuleBl1()

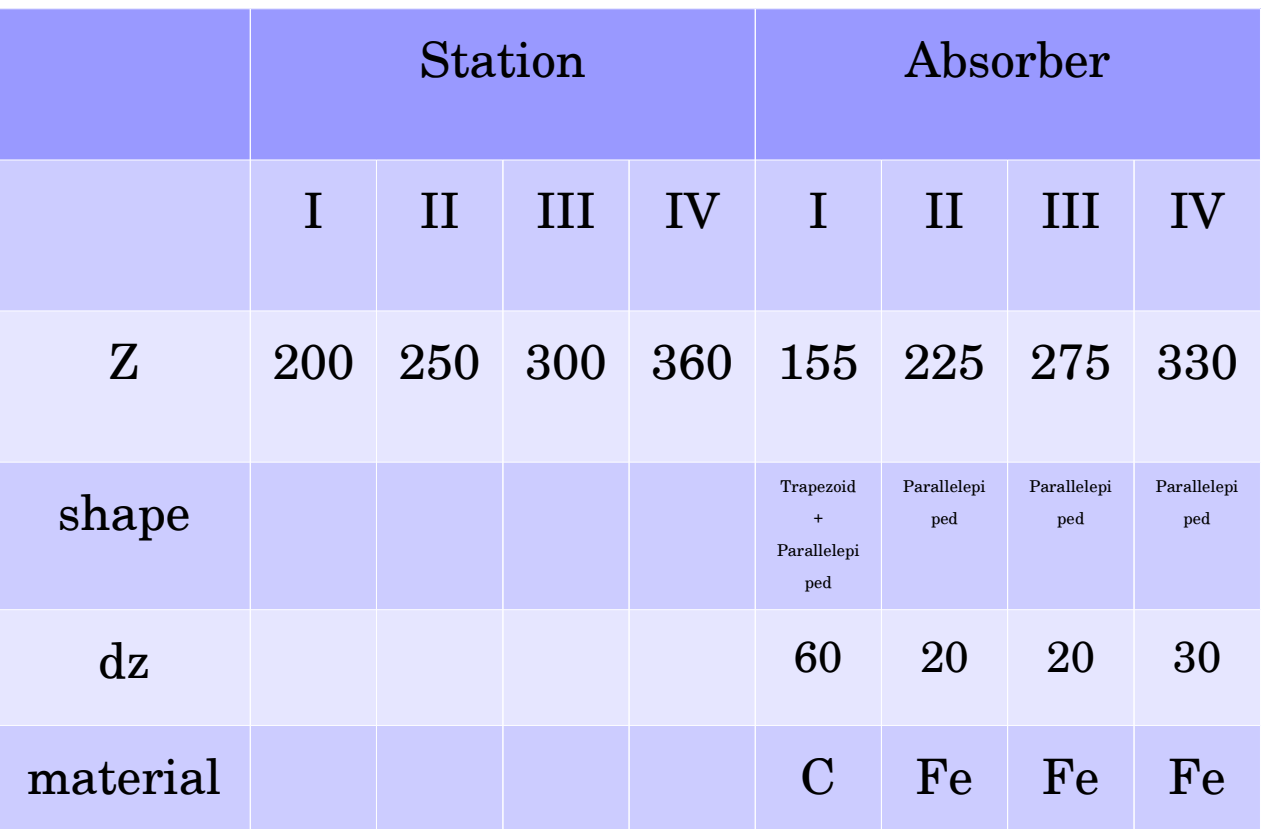

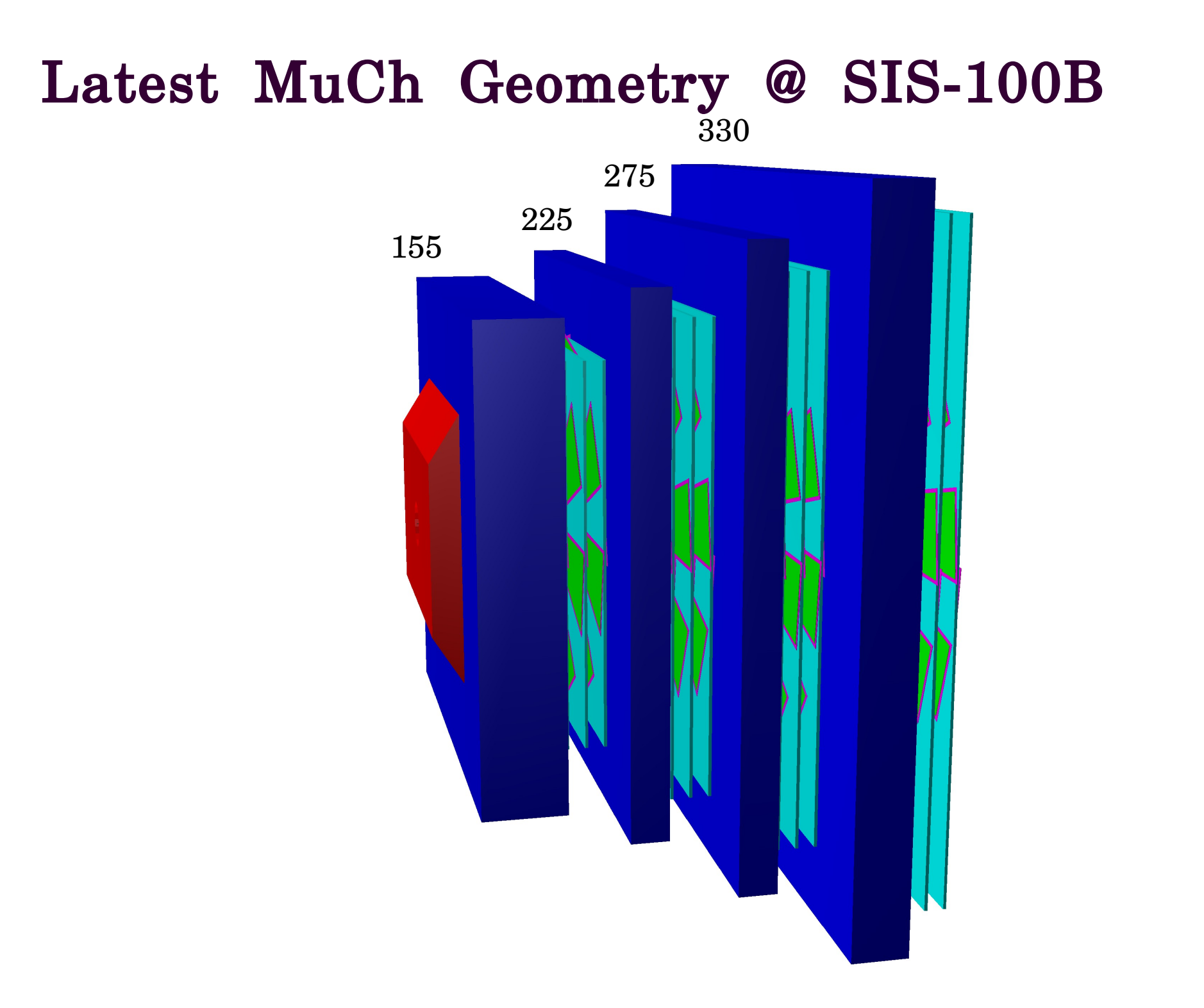